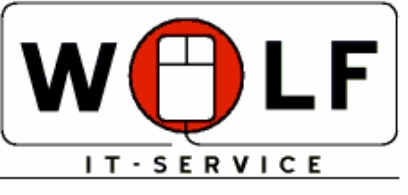

Inhaber: Ing. Reinhard Wolf · An der Fohlenweide 18 · D-39261 Zerbst WWW.WOLF-IT-SERVICE.DE

## Slimprinter under Windows 2000 Terminalserver

Slimprinter is also available under Windows 2000 Terminalerver. Only one difference exists to other Windows Server-Operatingsystems:

Usage without explorer (one or more applications will be started directly with the terminal service client)

Since the session server has to be started at initiation of the terminal session, some problems may arise when using Slimprinter without Explorer.

Therefore the tool "SlimBootstrap.exe" will be installed during installation of the the server component. This tool can be found at C:\Program Files\Slimprinter by default. SlimBootstrap.exe starts other programs, which are defined in the textfile Proggis.txt (in the same directory as SlimBootstrap.exe, one program entry per line). To set up different configurations for several users you can set up further text files with different names. The file name to be used will then be appended as parameter (divided by blanks) to the entry of SlimBootstrap.exe. If you have, for example, the file MyProgs.txt, you have to enter

C:\Program Files\Slimprinter\SlimBootstrap.exe C:\<PATH>\MyProgs.txt as Program call for the RDP connection.

In your self-defined text file enter the complete path to an executable file in each line. The following placeholders are valid in these line entries:

"%USERNAME%"

"%WINDIR%"

"%USERDOMAIN%"

"%USERPROFILE%"

"%ALLUSERPROFILE%"

"%APPDATA%"

"%COMPUTERNAME%"

"%COMSPEC%"

"%HOMEDRIVE%"

**Wolf IT-Service 19 Telefon/Fax Internet/Mail Bankverbindung Ust.-ID<br>Dresdner Bank, Zerbst DE234852383** Dresdner Bank, Zerbst<br>
03923/487362 www.wolf-it-service.de BIZ 800 800.00

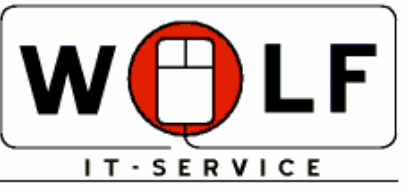

WWW.WOLF-IT-SERVICE.DE

Inhaber: Ing. Reinhard Wolf · An der Fohlenweide 18 · D-39261 Zerbst

"%HOMEPATH%"

"%LOGONSERVER%"

"%OS%"

"%TEMP%"

"%TMP%"

On every line it is possible to pass one parameter to mange the windowstatus. The last

2 characters switch to following behaviour:

 $/m \rightarrow$  maximized window

 $/n \rightarrow$  normal window

 $/h \rightarrow$  minimized window

Example.: %WINDIR%\System32\notepad.exe  $/n \rightarrow$  Notepad with normal Window Without any parameter the windowstate is always maximized.

The program Bootstrap.exe terminates automatically if all programs that have been started through this mechanism are terminated. The session server will then be terminated as well and the session will be closed.

# **Attention!**

Don't launch SlimBootstrap.exe via a Loginscript, always set the reference in the corresponding rdp-file for mstsc.exe..

Please use loginscripts only for drivemapping. Otherwise the session will hung in logoutprocess or mstsc.exe will crash.

Run programs always from Proggis.txt, never via a batch-file.

Example:

### right false

C:\Programme\Test\Test1.exe /n C:\Programme\Test\Test.bat /n

C:\Programme\Test\Test2.exe /m

(Test.bat) C:\Programme\Test\Test1.exe C:\Programme\Test\Test2.exe

www.wolf-it-service.de BLZ 800 800 00 39261 Zerbst 03923/487363 service@wolf-it-service.de Kto.-Nr. 0552806900

**Wolf IT-Service Change Telefon/Fax Internet/Mail Bankverbindung Ust.-ID <br>Dresdner Bank, Zerbst DE234852383** Dresdner Bank, Zerbst<br>An der Fohlenweide 18 (13923/487362) www.wolf-it-service.de BIZ 800 800 00